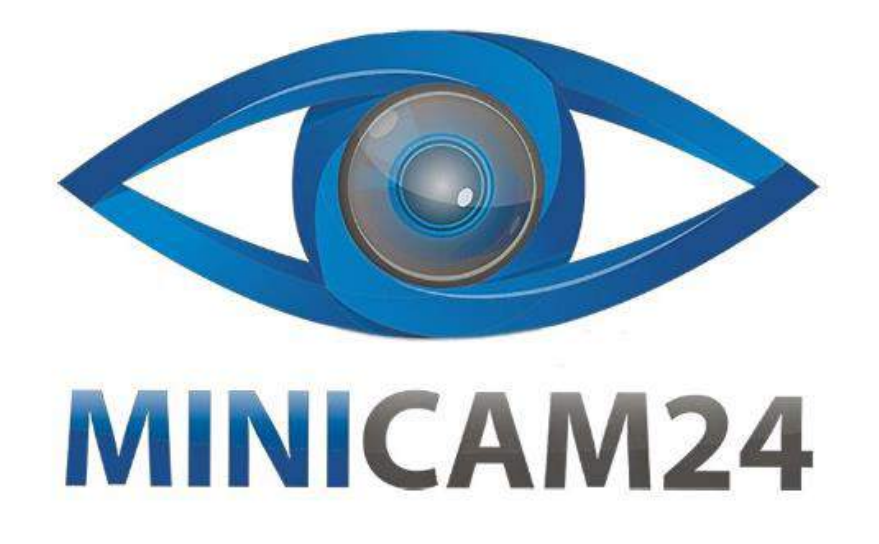

# **РУКОВОДСТВО ПОЛЬЗОВАТЕЛЯ**

# **Мини Wi-Fi эндоскоп**

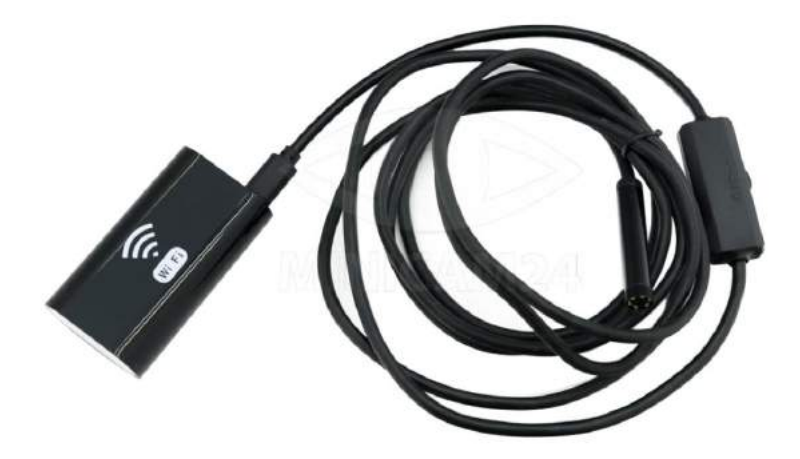

**23.03.20 В 1.0 [minicam24.ru](https://minicam24.ru/)**

# СОДЕРЖАНИЕ

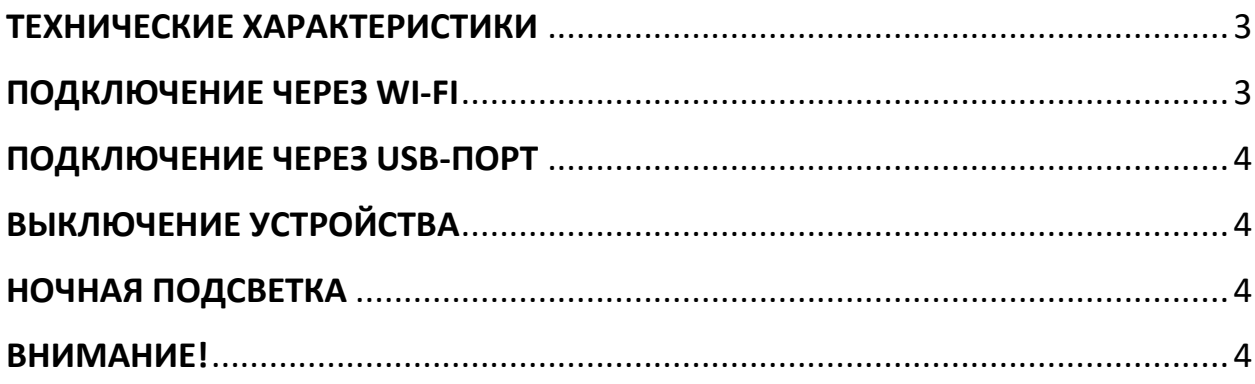

#### **ТЕХНИЧЕСКИЕ ХАРАКТЕРИСТИКИ**

<span id="page-2-0"></span>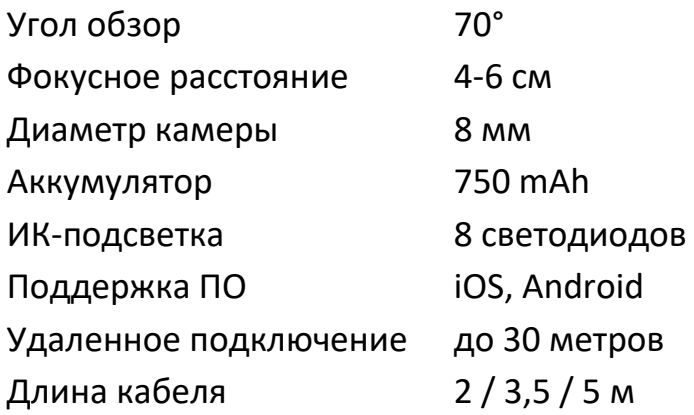

#### **ПОДКЛЮЧЕНИЕ ЧЕРЕЗ WI-FI**

<span id="page-2-1"></span>Установите бесплатное приложение на Ваш смартфон или планшет. Для этого найдите его в AppStore или Google Play Market по ключевому слову HD Scope / Wi-Fi Check.

Подключите видеокамеру эндоскопа к соответствующему разъему на Wi-Fi модуле.

Включите Wi-Fi модуль. Для этого нажмите и удерживайте кнопку включения до тех пор, пока не загорится зеленый светодиод.

Откройте раздел с доступными Wi-Fi сетями на Вашем устройстве, найдите сеть с именем вида «HD WI-FI – xx» и подключитесь к ней.

Если при подключении смартфон запрашивает пароль, введите 123456 или 12345678.

Запустите установленное приложение и пользуйтесь беспроводным Wi-Fi эндоскопом.

#### **ПОДКЛЮЧЕНИЕ ЧЕРЕЗ USB-ПОРТ**

<span id="page-3-0"></span>Подключите камеру эндоскопа к порту Вашего ПК или MAC. Для вывода изображения на MAC используйте программу Photo Booth.

### **ВЫКЛЮЧЕНИЕ УСТРОЙСТВА**

<span id="page-3-2"></span><span id="page-3-1"></span>Для выключения Wi-Fi модуля нажмите два раза подряд кнопку включения.

## **НОЧНАЯ ПОДСВЕТКА**

Для включения или выключения ночной подсветки нажмите и удерживайте более 3 секунд кнопку включения.

## **ВНИМАНИЕ!**

<span id="page-3-3"></span>Трансляция видео отсутствует при подключении эндоскопа к телефонам бренда «Honor» или «Huawei».

**Приятного использования!**

Сайт: **minicam24.ru** E-mail: info@minicam24.ru Товар в наличии в 120 городах России и Казахстана Телефон бесплатной горячей линии: **8(800)200-85-66**